## **¿Cómo equiparar materias si provengo de una institución de educación superior en México (Equivalencia)?**

periodo escolar de agosto - diciembre 2024

Este trámite es independiente de el examen de admisión

**Paso no. 1** Ingresa a la página principal de la UACJ ( [www.uacj.mx](http://www.uacj.mx/) ):

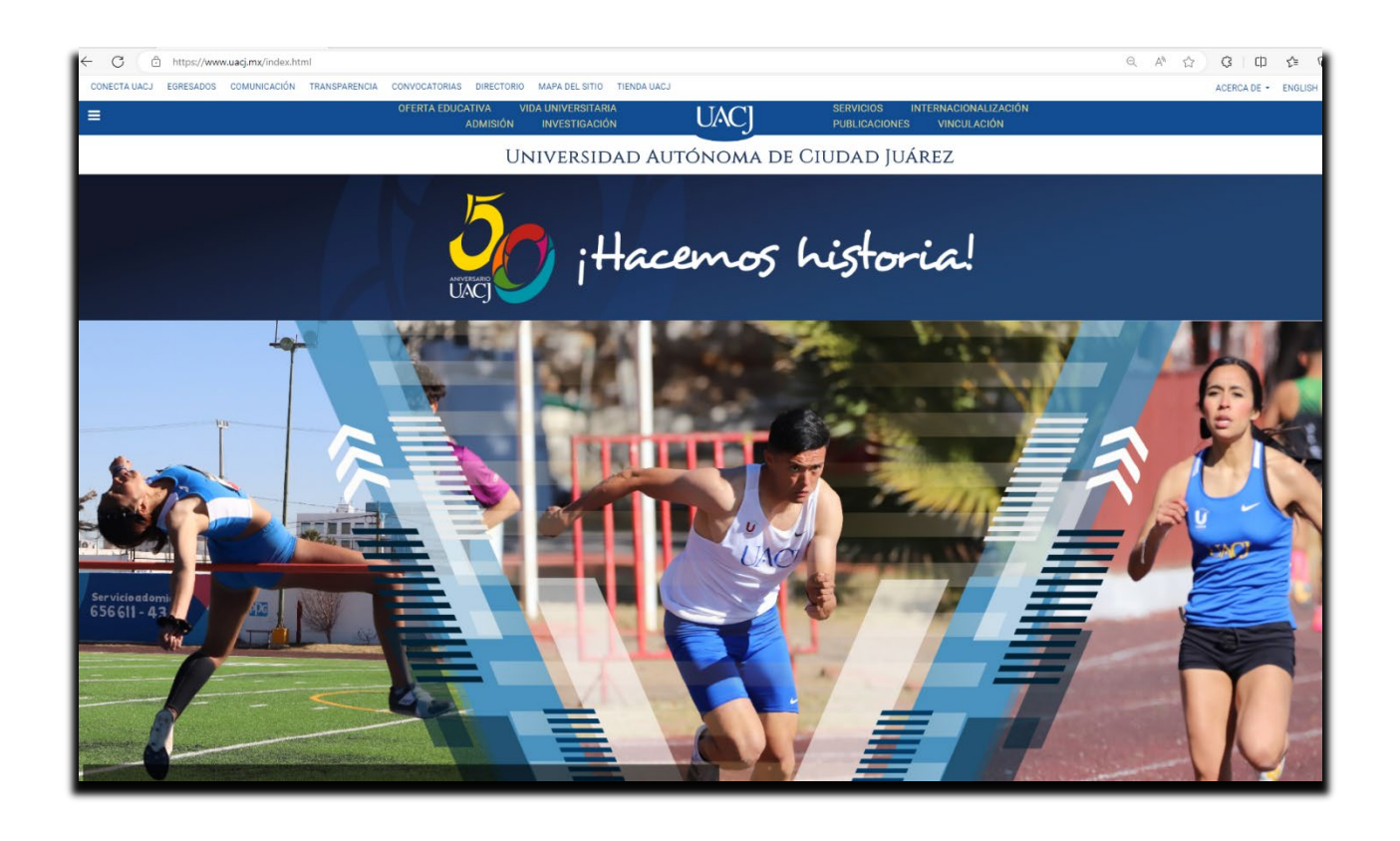

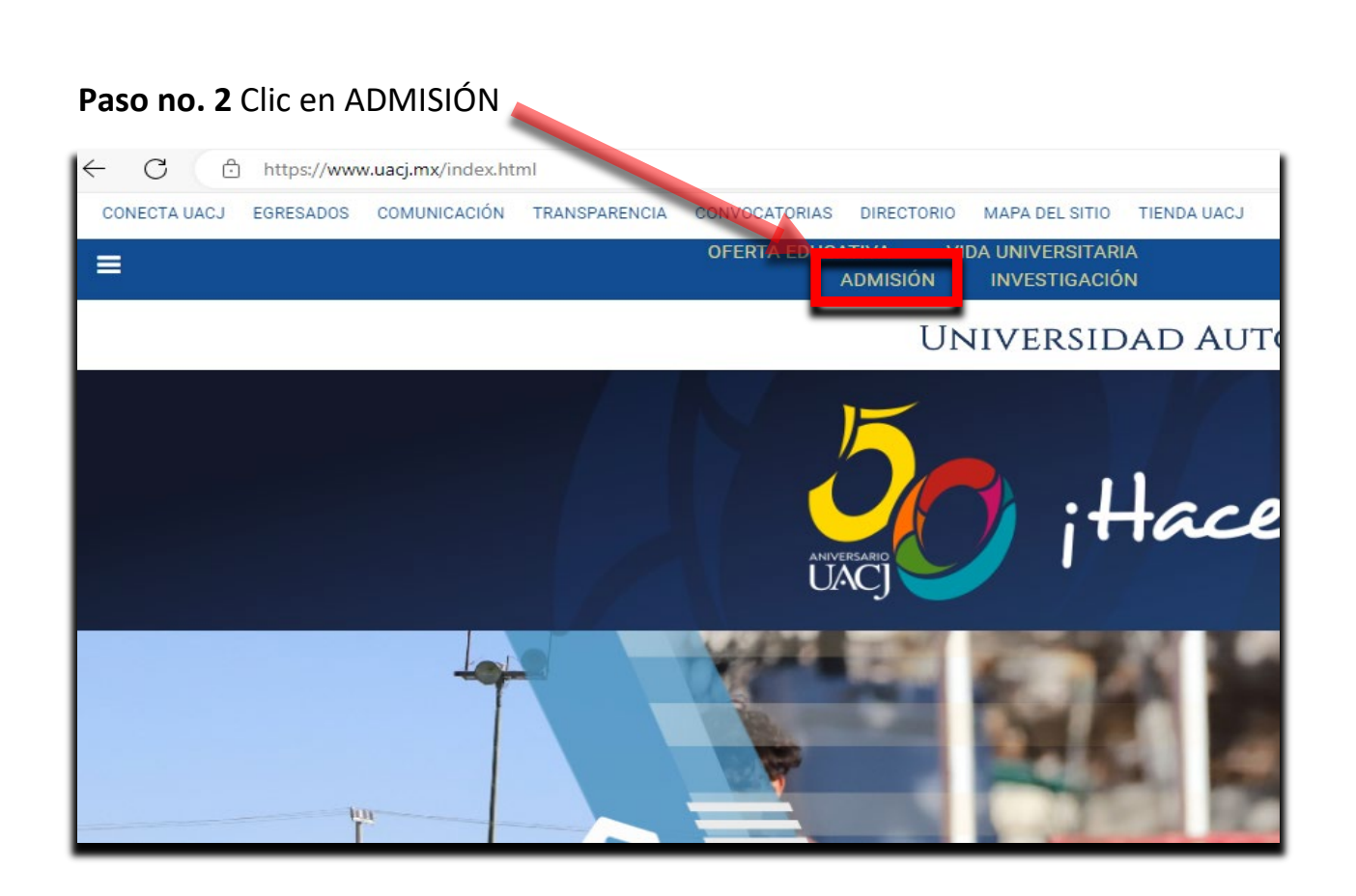

**Paso no. 3** Se desplegará página con la opción de **LICENCIATURA – POSGRADOS,**  dar **clic a LICENCIATURA.**

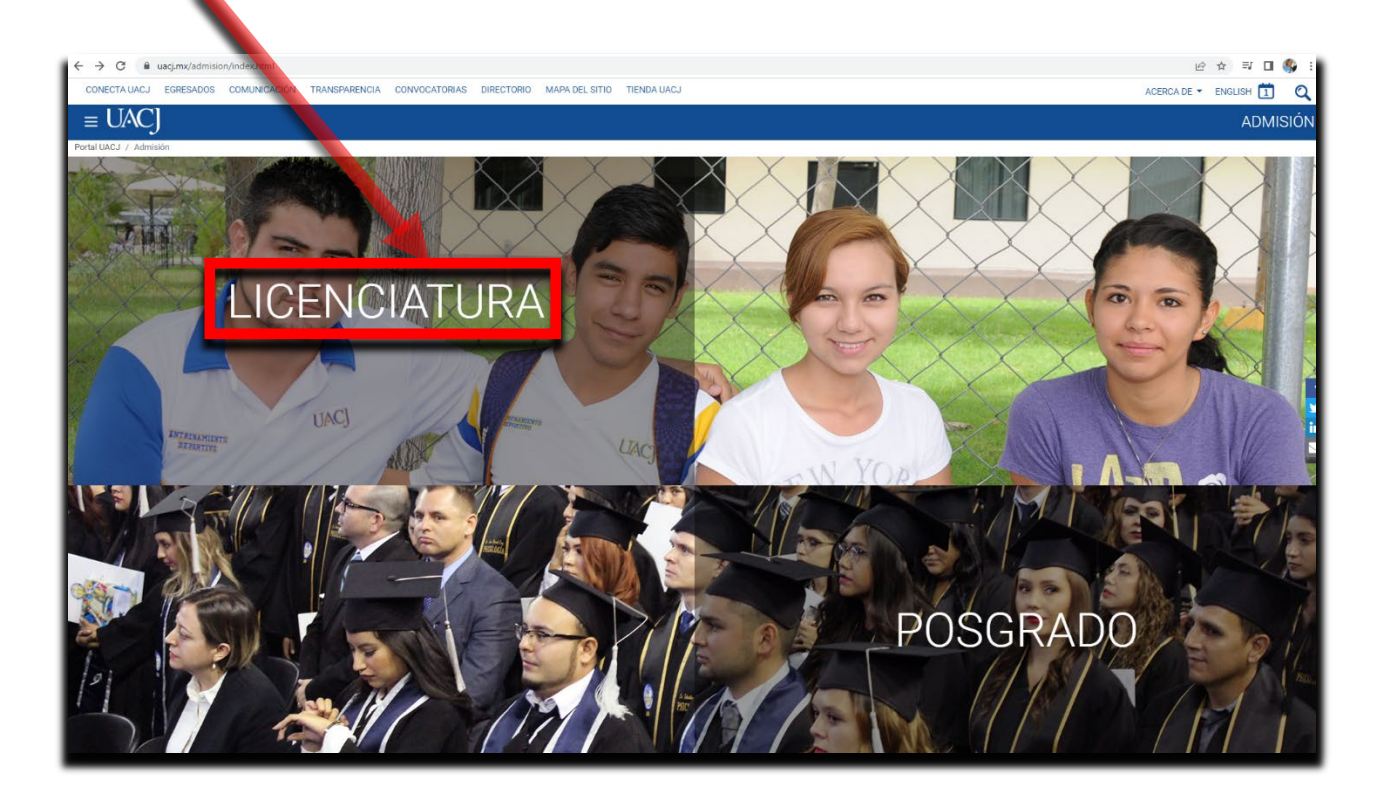

## **Paso no. 4** En la página de **Examen de admisión a la licenciatura**, dar clic a la opción TRAMITE DE RECONOCIMIENTO

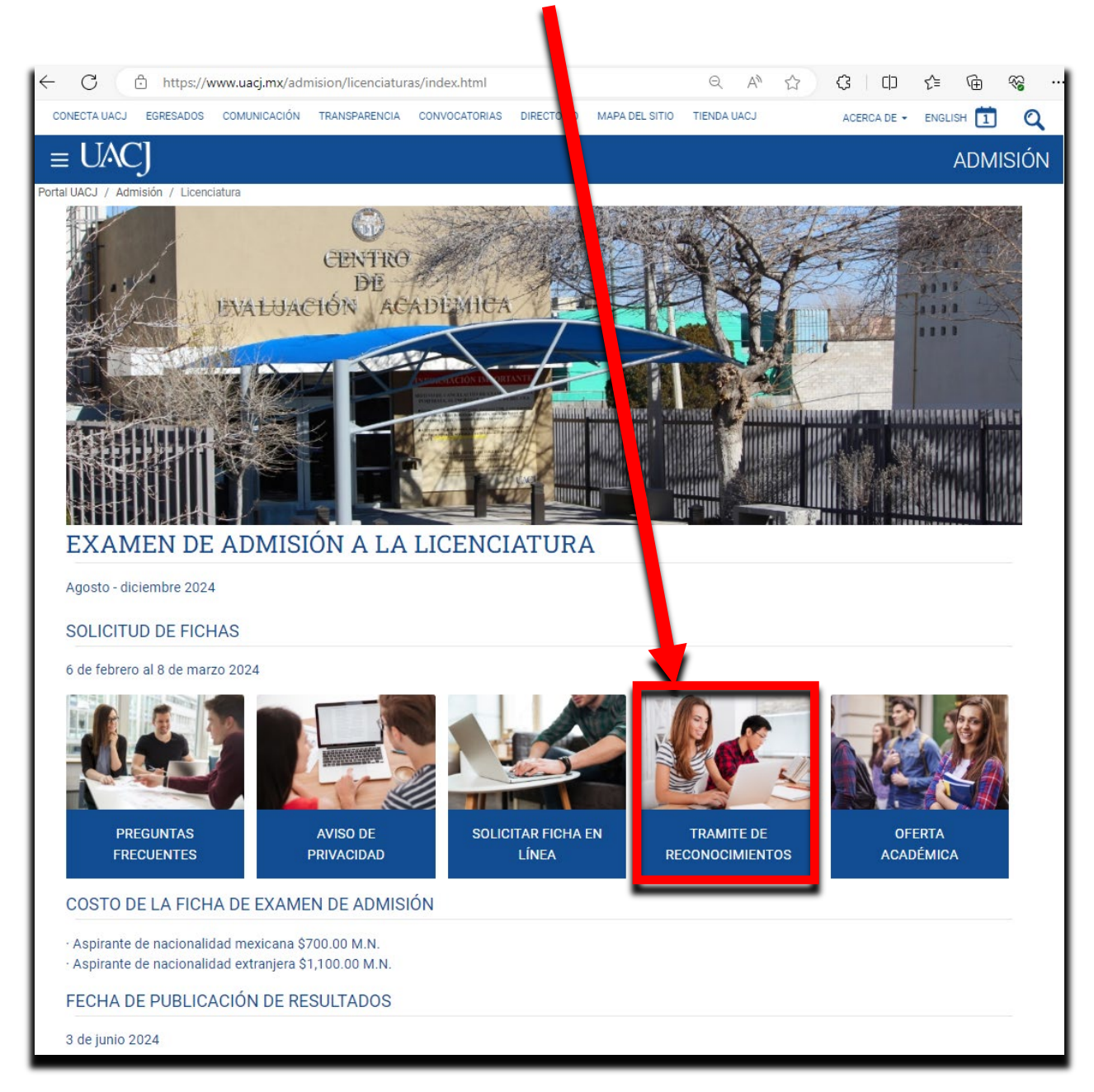

Paso no. 5 Leer información general importante, clic en **Estudios de educación** superior realizados en México (equivalencia).

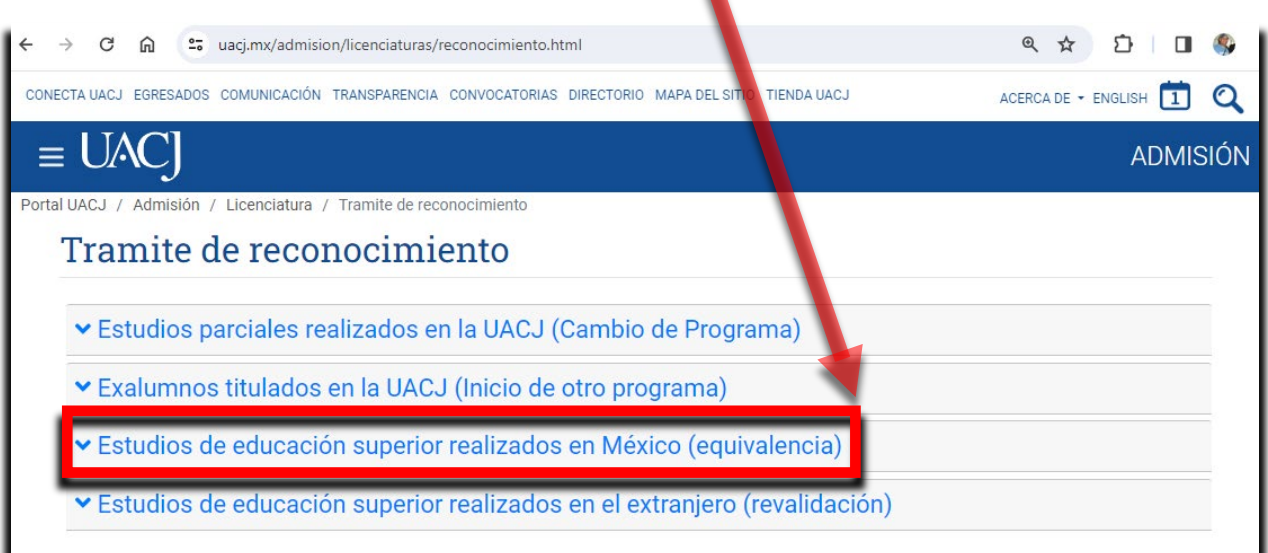

**Paso no. 6**. Si en la solicitud de la ficha seleccionó *Proviene de una institución de educación superior en México*, podrá iniciar el trámite, de lo contrario no recibirá información para continuar.

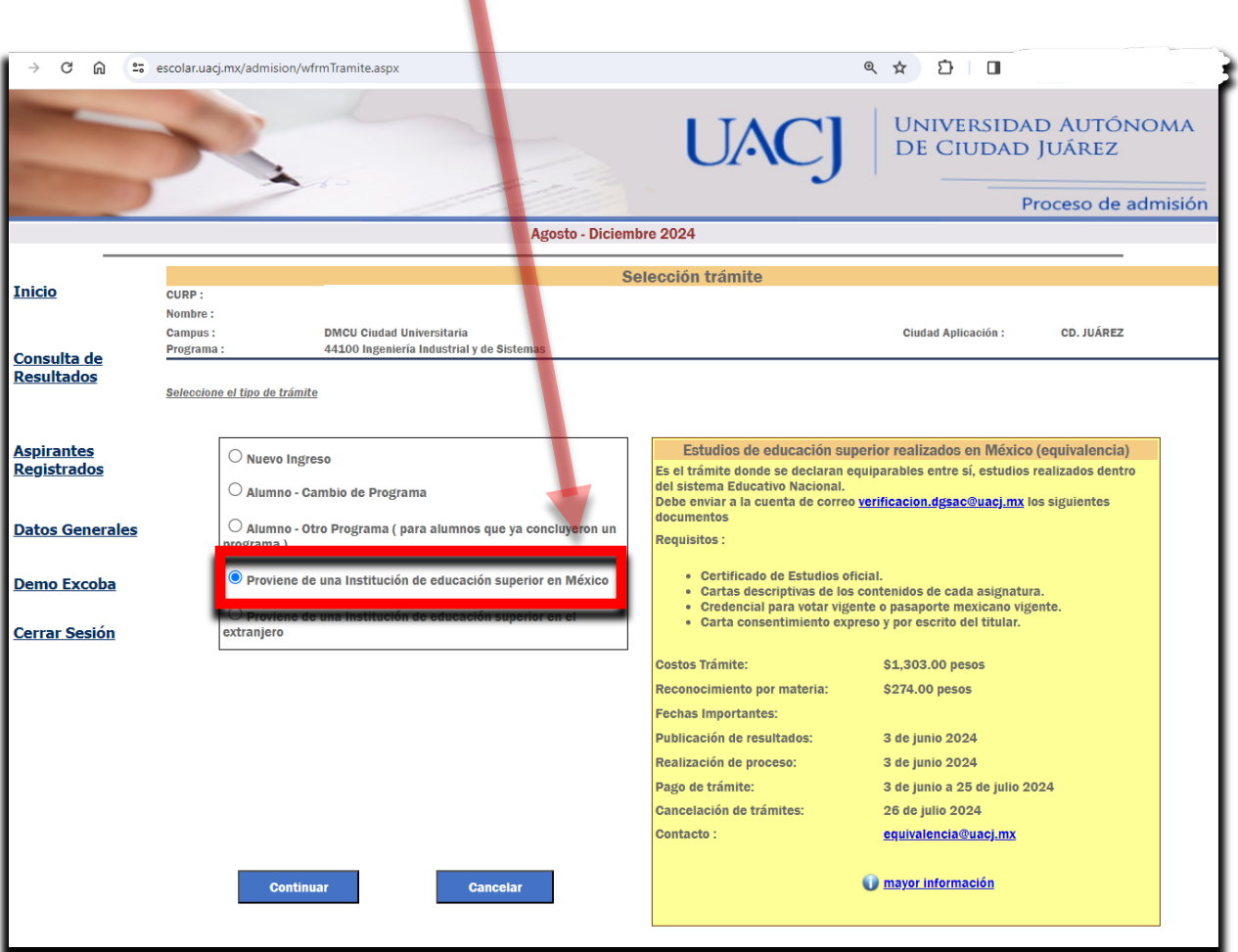

**Paso no. 7** recibirá un correo electrónico de la cuenta [verificacion.dgsac@uacj.mx,](mailto:verificacion.dgsac@uacj.mx) indicándole la documentación que se requiere para proceder con el trámite de equivalencia, junto con las fechas a cumplir.

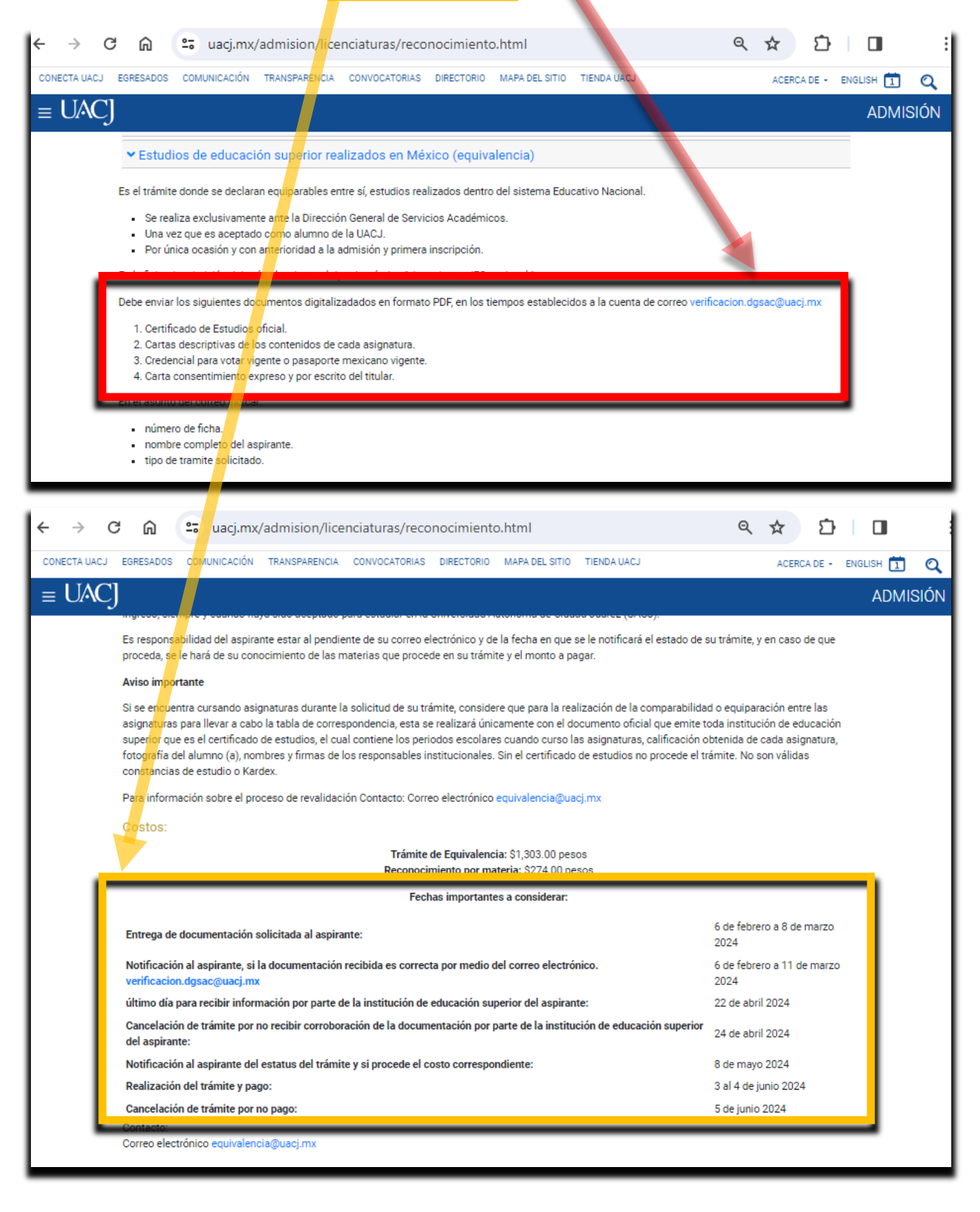

**Paso no. 8** Si se respondió el correo electrónico correctamente a [verificacion.dgsac@uacj.mx](mailto:verificacion.dgsac@uacj.mx) y se cumplió con la documentación solicitada en las fechas establecidas.

- Se procederá a validar la documentación recibida, con la institución de educación superior de la que proviene el aspirante, en caso de que no recibir respuesta a tiempo en las fechas establecidas, se cancelara el trámite, lo cual se notificara por correo electrónico.
- Si la institución de educación superior de la que proviene el aspirante, valido positivamente la documentación emitida por ellos, se enviara correo electrónico al aspirante, por parte de [equivalencia@uacj.mx,](mailto:equivalencia@uacj.mx) el documento con las materias equiparables junto con el total a pagar, en cualquier caja de la UACJ y de no haber cumplido con lo solicitado, el trámite quedará cancelado y podrá continuar como nuevo ingreso al programa educativo en que fue aceptado el aspirante. Una vez cancelado no se podrá reactivar el trámite.

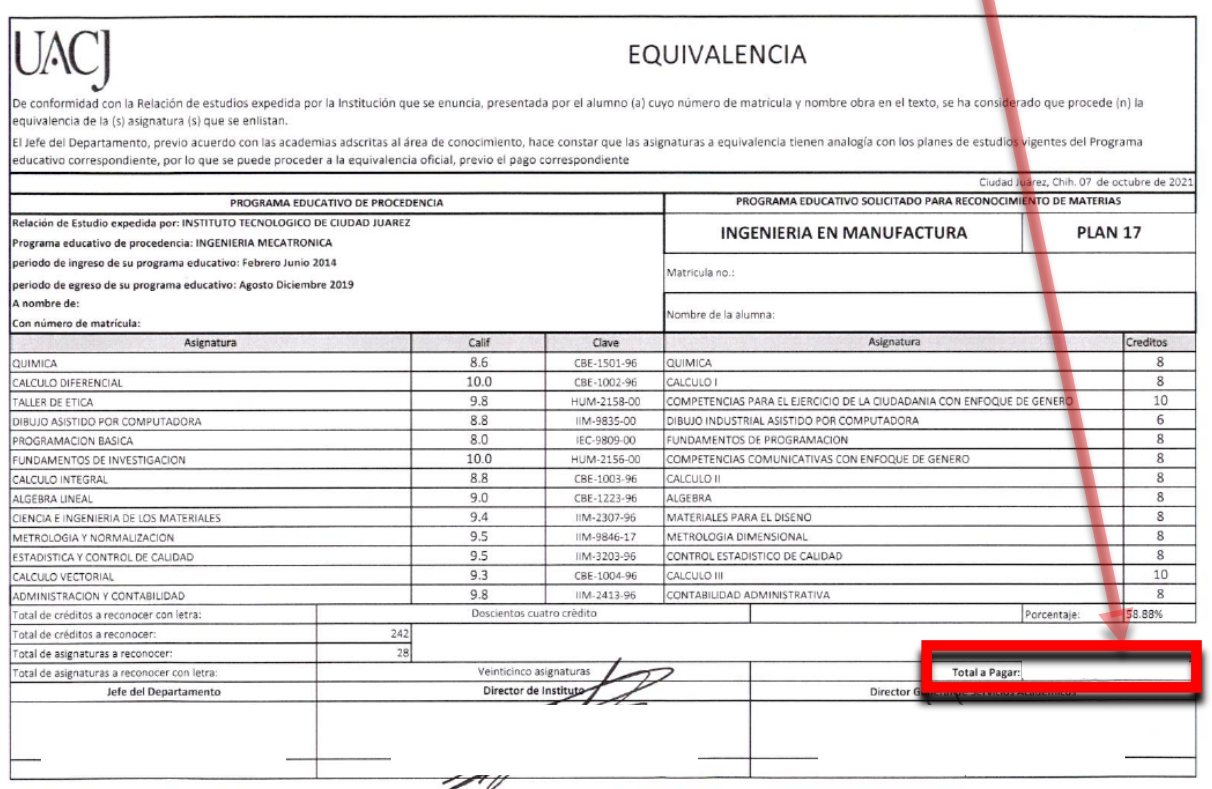

## **Paso no. 9**

- Si cumplió con todos los requisitos solicitados por medio del correo electrónico de [verificacion.dgsac@uacj.mx](mailto:verificacion.dgsac@uacj.mx), la matrícula se inactivará para que no se inscriba a materias que posiblemente se reconozcan y podrá continuar con el proceso.
- La asignación de matrícula es un proceso independiente, se deberá cumplir con la documentación que se solicite en este trámite.
- De no cumplir los requisitos solicitados en el correo electrónico de [verificacion.dgsac@uacj.mx](mailto:verificacion.dgsac@uacj.mx) se cancelará el trámite de Equivalencia y podrá continuar como nuevo ingreso al programa educativo al cual fue aceptado.
- Si está de acuerdo con la cantidad de materias equiparables y con el monto a pagar, deberá realizar el pago en una de las cajas de la UACJ
- Si no realiza el pago en las fechas establecidas, se cancelará automáticamente el trámite y su matrícula se activará para que pueda continuar como nuevo ingreso al programa educativo al cual fue aceptado.
- Toda la documentación solicitada por correo electrónico deberá ser en formato PDF, escaneado, no fotografiado.

**Paso no. 10** Después de realizar el pago correspondiente, responderá el correo electrónico en el cual recibió la Equivalencia a pagar, anexando el recibo de pago.

**Paso no. 11** Se enviará respuesta por medio del correo electrónico de [equivalencia@uacj.mx](mailto:equivalencia@uacj.mx) , indicándole que su equivalencia ya se encuentra reflejada en su cardex.

**Paso no. 12** la matrícula se activará para que pueda continuar con la inscripción.